# **Redmine - Defect #5072 SVN Repository Error when using FastCGI on IIS7**

2010-03-14 20:22 - Jason Trahan

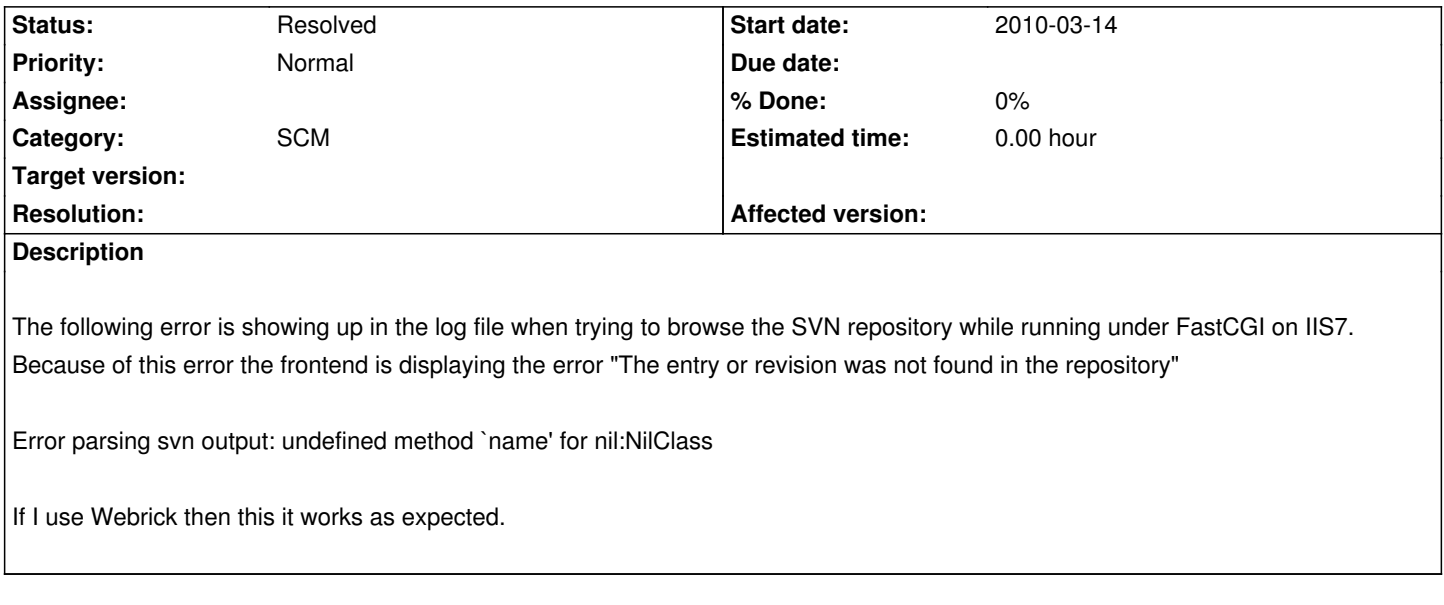

## **History**

# **#1 - 2010-11-19 16:13 - ime prezime**

I have the same error,

this is from the production.log

Processing RepositoriesController#show (for 109.175.43.48 at 2010-11-19 10:16:31) [GET]

Parameters: {"action"=>"show", "id"=>"fmkw", "controller"=>"repositories"}

Error parsing svn output: undefined method `name' for nil:NilClass Output was:

Rendering template within layouts/base

Completed in 63ms (View: 18, DB: 1) | 500 Internal Server Error [http://\_my\_url\_/projects/fmkw/repository]

and this is error message I'm getting in the browser

The entry or revision was not found in the repository.

I have installed redmine on the shared hosting with cpanel. Repository tab used to work and now it's just not working.

## **#2 - 2010-11-22 21:14 - Michael Stucki**

I had the same problem today. Since I didn't know why it occured, I did this:

- Stop the server
- Delete (actually: rename) the production.log as it seemed quite large to me (> 3400MB)
- Start the server again

It seems like this has fixed the problem. Maybe even a restart would have helped, who knows...

## **#3 - 2011-04-29 14:16 - Milan Leszkow**

Michael Stucki wrote:

*I had the same problem today. Since I didn't know why it occured, I did this: - Stop the server*

- *Delete (actually: rename) the production.log as it seemed quite large to me (> 3400MB)*
- *Start the server again*

*It seems like this has fixed the problem. Maybe even a restart would have helped, who knows...*

*- michael*

I'm using Redmine 1.1.2.stable.5197 on Centos 5.5 (Final) running lighttpd in FastCGI mode.

I had the same problem.

I did some inspections in lib/redmine/scm adapters (mainly in subversion).

I found, that 'svn' command didn't return any output.

In error log of Redmine, there was a message: svn: Can't open file '/root/.subversion/servers': Permission denied

I found the message on: http://www.activecollab.com/forums/post/24715/

Then I modified the file:

#### **subversion\_adapter.rb**

#### line 27:

```
 1. SVN executable name
```
SVN\_BIN = "svn --config-dir /tmp "

# to add **--config-dir /tmp**

and after lighttpd restart Repozitory browser for all project in my Redmine works again.

## The result is:

If Redmine is running under lighttpd and FastCGI, svn binary is searching for subversion settings under /root directory. Adding --config-dir pointed to some accessible place will solve the problem.

#### **#4 - 2011-04-29 14:46 - Milan Leszkow**

Milan Leszkow wrote:

*Michael Stucki wrote:*

*I had the same problem today. Since I didn't know why it occured, I did this: - Stop the server*

- *Delete (actually: rename) the production.log as it seemed quite large to me (> 3400MB)*
- *Start the server again*

*It seems like this has fixed the problem. Maybe even a restart would have helped, who knows...*

*I'm using Redmine 1.1.2.stable.5197 on Centos 5.5 (Final) running lighttpd in FastCGI mode. I had the same problem. I did some inspections in lib/redmine/scm adapters (mainly in subversion). I found, that 'svn' command didn't return any output. In error log of Redmine, there was a message: svn: Can't open file '/root/.subversion/servers': Permission denied I found the message on: http://www.activecollab.com/forums/post/24715/ Then I modified the file: subversion\_adapter.rb line 27: 1. SVN executable name SVN\_BIN = "svn --config-dir /tmp " to add --config-dir /tmp and after lighttpd restart Repozitory browser for all project in my Redmine works again. The result is: If Redmine is running under lighttpd and FastCGI, svn binary is searching for subversion settings under /root directory. Adding --config-dir pointed to some accessible place will solve the problem.*

Another explanantion:

http://stackoverflow.com/questions/133860/running-subversion-under-apache-and-mod-python

# **#5 - 2012-03-26 14:08 - Jason Trahan**

*[- Status changed from New to Resolved](http://stackoverflow.com/questions/133860/running-subversion-under-apache-and-mod-python)*

This works if you use Helicon Zoo http://www.helicontech.com/zoo/